# **STEP 17. サイクル運転**

次の動作をするプログラムを作成し、実習ユニットで動作させてみましょう。

# **課題**

自動運転においてワークが LS3 の位置にある時、PB1 を押すと次の一連の動作を行う。 この一連の動作を「サイクル運転」と呼び、起動後は「サイクル運転」を繰り返す。

- 1.ワークが左行する。
- 2. LS1 がワークを検出するとワークは 5 秒間停止する。
- 3.ワークが右行する。
- 4.LS3 がワークを検出するとワークは 3 秒間停止する。

サイクル運転が起動していない状態でワークが LS3 の位置にあるとき RL が点灯する。 サイクル運転が起動している間は WL が点灯し、PB2 を押すとサイクル運転を終了する。

シーケンス制御における「サイクル動作」とは一般的に、各機器が行う一連の動作のことを言います。 本 STEP の課題の場合、1 ~ 4 のワークの往復動作です。動作そのものは STEP 16 と同じですが、一 連の動作が完了してから 3 秒経過後に再び同じ動作を開始する点が異なります。

#### **ラダー図**

サイクル運転の繰り返しやサイクル運転の状況に応じたランプの点灯は、補助リレーのデバイスを用 いてサイクル管理を行うことで実現可能です。デバイスが ON の場合は「サイクル運転中」となるよ うに回路を作ります。サイクル管理機能を追加した自動運転回路を確認していきましょう。

#### ■ 目動運転:スタート条件 【**変更**】

まずスタート条件の回路から編集していきます。本 STEP の課題では RL 点灯に「サイクル運転が起動 していない状態」という条件が追加されているため、「サイクル運転中」のデバイスを b 接点で追加し、 サイクル運転中はスタート条件が満たされないようにします。こうすることでワークが往復動作を繰 り返している最中は、ワークが LS3 に検出されても RL は点灯しません。

ここで「サイクル運転中」に対応するデバイスは M102 とし、M102 を出力するための回路をこの回 路の下に作成していきます。

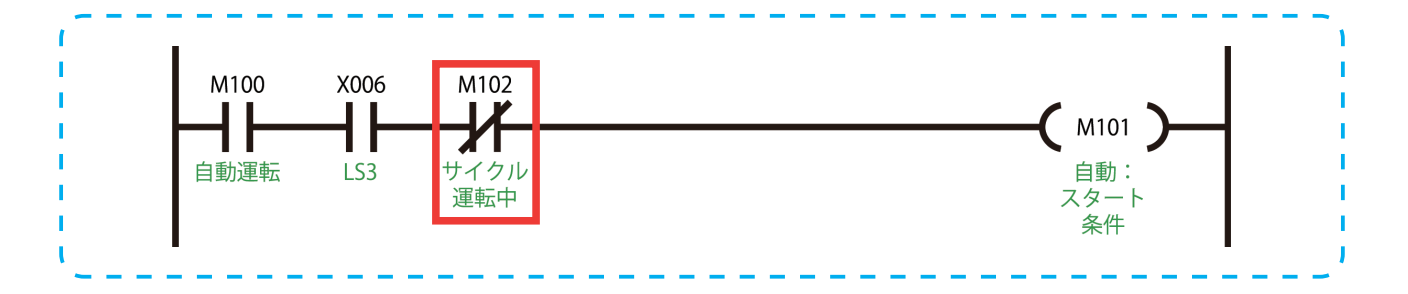

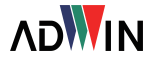

# PLC トレーニングシステム PC 編

# ■ 目動運転:サイクル管埋 【**追加**】

続いて要となるサイクル管理の回路を作成します。サイクル運転が開始する条件は前 STEP の左行開 始と同じなので、回路の構成もほぼ同じです。スタート条件が満たされた状態で PB1 を押すと M102 が自己保持され、PB2 を押すまでサイクル運転が有効になります。

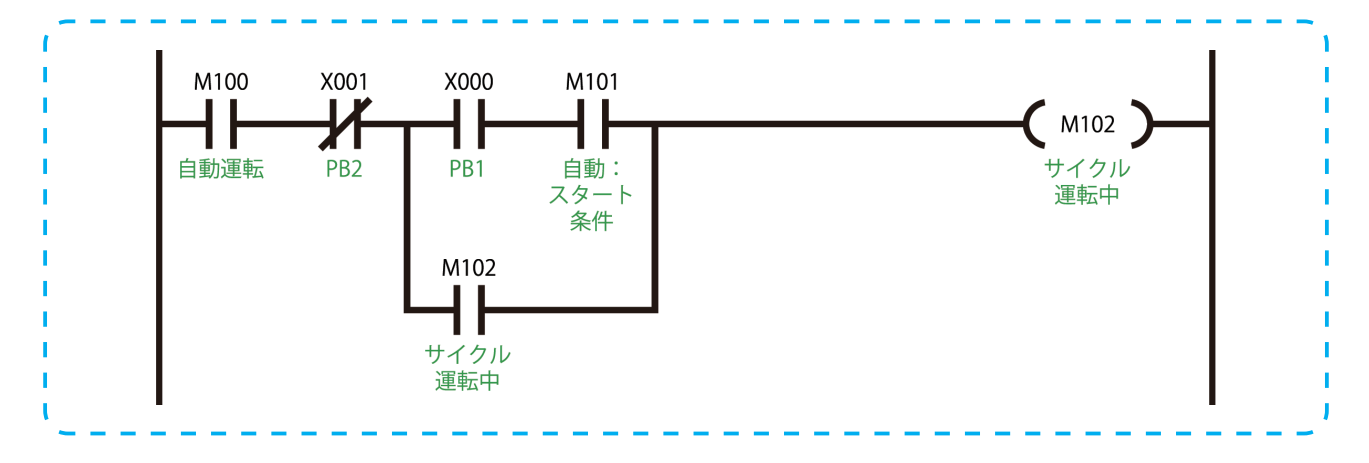

# ■ 目動運転:ワーク左行【**変更**】

ワーク左行の回路については、起動条件を既にサイクル管理の回路で入力済みなので、サイクル運転 が有効となった際に動作を開始するよう、起動条件の部分を M102 の接点に置き換えます。この後に 続く、ワーク左停止およびワーク右行の回路については前 STEP から変更はありません。

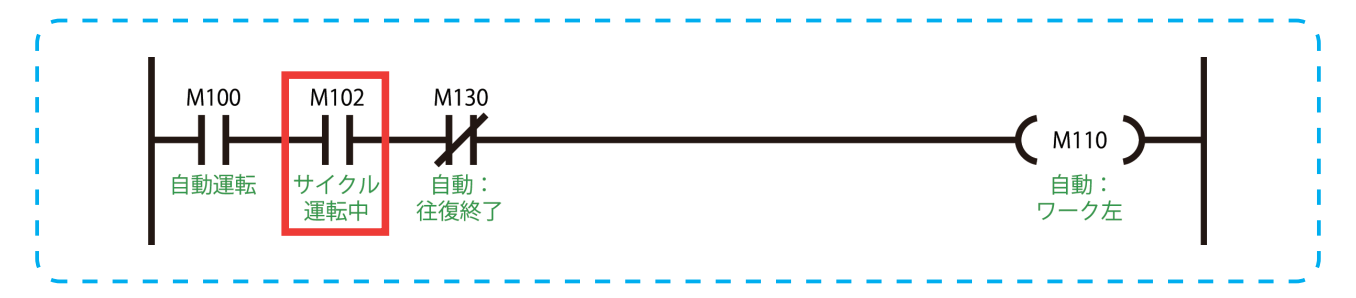

# ■ 目動運転:ワーク右停止【**追加**】

本 STEP ではワークの往復にワークが右端で 3 秒停止する動作が追加されています。前 STEP の順序制 御回路の要領で右停止の工程の回路を作成します。右停止のデバイスは M121 とします。

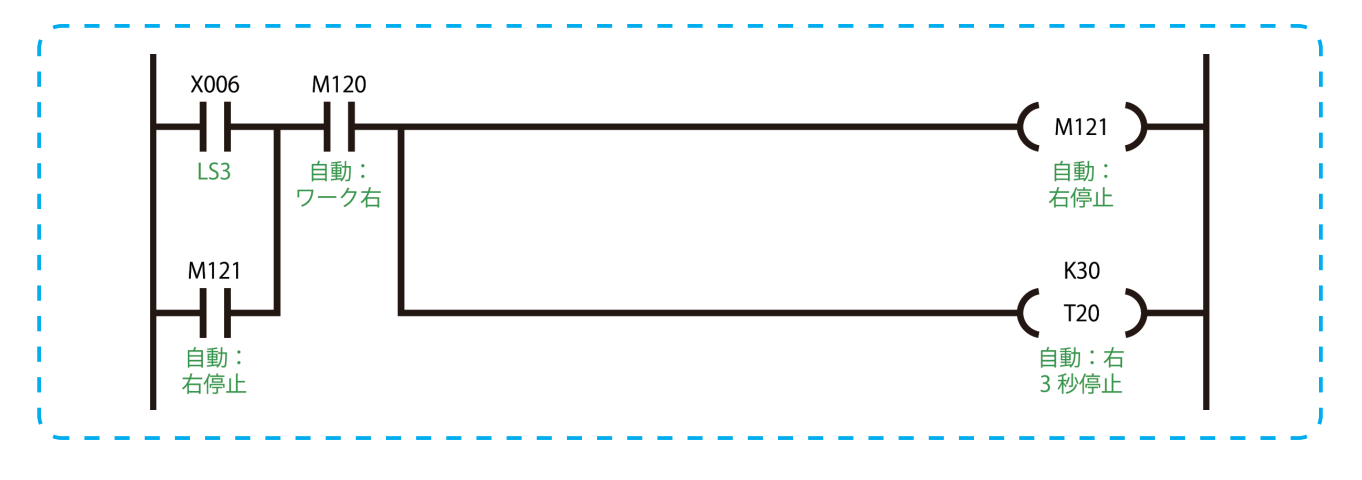

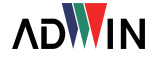

#### ■ 目動連転:往復終了 【**変更**】

前 STEP ではワークが右端に到達した時点で工程が完了していましたが、今回は右端停止の工程が追 加されたため、それに合わせて往復終了の工程の条件も、右端停止タイマと右端停止のデバイスの ON となるよう変更します。

M130 の ON で順序制御回路が初期状態に戻るのは前 STEP と同じですが、今回はサイクル管理の M102 が自己保持で ON し続けているため、工程終了後すぐに M110 (ワーク左行) が ON になり次 の工程が開始されます。

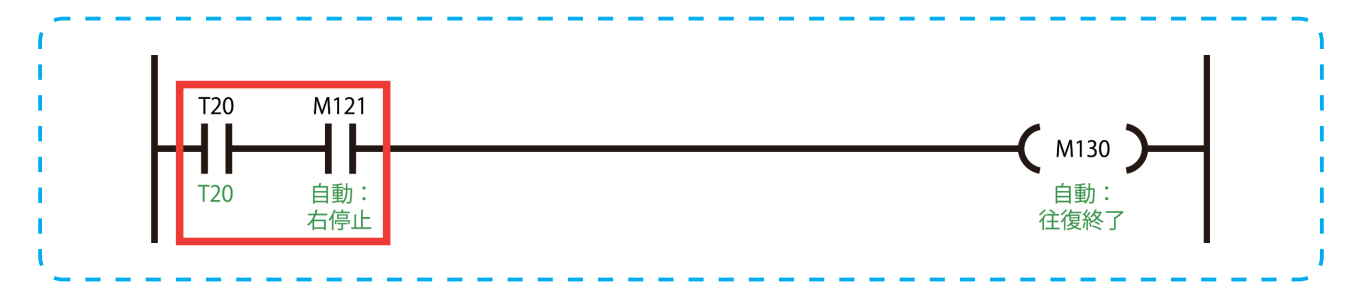

#### ■ 出力部:WL 点灯 【**追加**】

出力部の変更点は 2 つです。サイクル運転中に WL が点灯するという動作を実現するため、M102 の ON で Y101 (WL) が ON になるように回路を追加します。

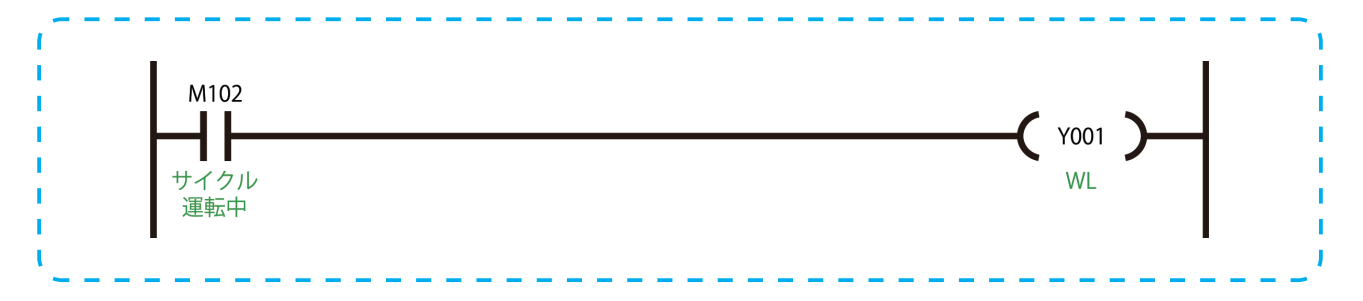

#### ■ 出力部:ワーク左行【**変更**】

また、ワークの右端停止 (M121) という工程が追加されているため、自動運転におけるワークの右 行を停止させる接点を M130 から M121 に変更します。以上で本 STEP の回路編集は完了です。

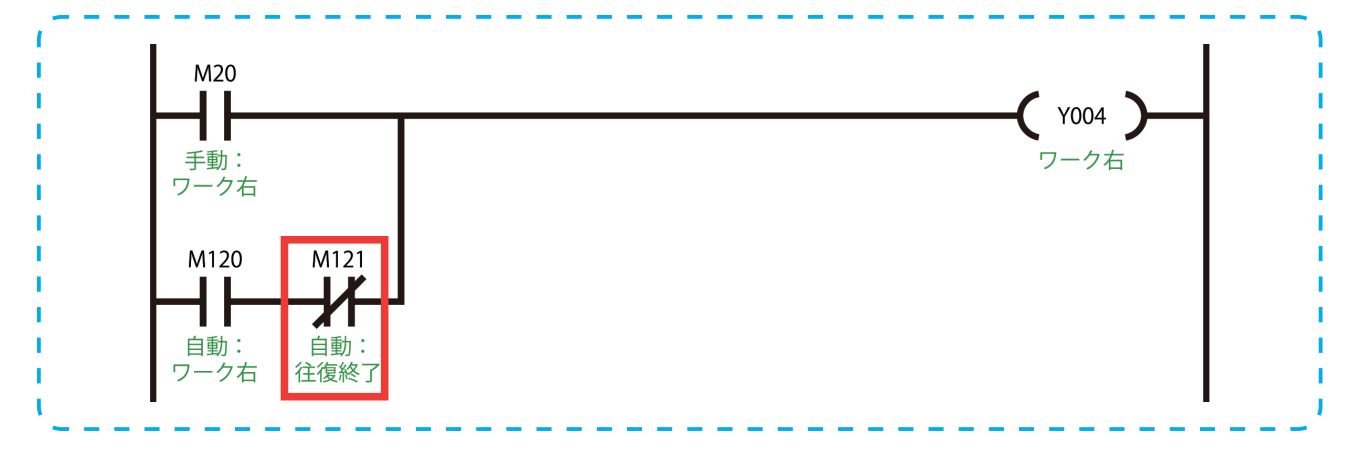

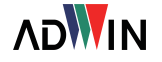